## **Student Password**

| Your Password must have at least         | It cannot be                                     |
|------------------------------------------|--------------------------------------------------|
| <ul> <li>One uppercase letter</li> </ul> | <ul><li>Your name</li></ul>                      |
| <ul> <li>One lowercase letter</li> </ul> | <ul> <li>Your ID number</li> </ul>               |
| o One number                             | <ul> <li>Any of your last 5 passwords</li> </ul> |

## **Student Accounts**

| Schoology <a href="https://lms.fcps.edu">https://lms.fcps.edu</a> Access class resources and Zoom                                                       | Username: Your ID number Password: Your network password                 |
|----------------------------------------------------------------------------------------------------|--------------------------------------------------------------------------|
| Google <a href="http://fcpsschools.net/">http://fcpsschools.net/</a> Access school Gmail and your Google Drive                                          | Username: Your ID number@fcpsschools.net Password: Your network password |
| StudentVUE <a href="https://sisstudent.fcps.edu">https://sisstudent.fcps.edu</a> Grades and attendance information There is a SIS StudentVUE mobile app | Username: Your ID number Password: Your network password                 |

## **Schoology Class Groups**

- Use the codes below to join your class schoology group
  - Log into Schoology: <a href="https://lms.fcps.edu">https://lms.fcps.edu</a>
  - Click on Groups and then click on My Groups (on the right side of the screen)
  - Click on Join Group and enter the code for the appropriate group

Manage Groups

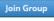

| Grade 7 Schoology Group  | Grade 8 Schoology Group  | Grade 9 Schoology Group  |
|--------------------------|--------------------------|--------------------------|
| K8PD-CRGP-NBNW3          | 9CPX-KQ5M-73KTF          | 2Z6S-JWVS-SJTV9          |
| Grade 10 Schoology Group | Grade 11 Schoology Group | Grade 12 Schoology Group |
| QJCJ-G9ZC-SW9TZ          | FHH7-N623-JDBMK          | 8GQQ-DZZK-48ZXS          |

## Care for the Device

- Charge the device each night to ensure it is ready to use during the next school day.
- Restart your device, on FCPS property, at least once a week to ensure that it gets all the essential updates and patches
- Students should get in the habit of locking their device when the device will be left unattended for any duration of time. This will safeguard the students work and potential tampering
- Students should have an ID tag on the lid of their computer for easy detection
- The computer should be shut down on the completion of each school day and over long weekend or periods of inactivity

| First Step - Request a SIS ParentVue Account        |                                                                                                    |  |
|-----------------------------------------------------|----------------------------------------------------------------------------------------------------|--|
| Parent<br>Account<br>Creation                       | Parents must request an SIS ParentVue account. Please use our website link to contact the designated staff directly: <a href="https://robinsonss.fcps.edu/announcements/sis-parentvue-account-activation-request">https://robinsonss.fcps.edu/announcements/sis-parentvue-account-activation-request</a>                                                                                                    |  |
| Username                                            | SIS ParentVue username is the email address you used to set up your SIS ParentVUE account                                                                                                    |  |
| Password                                            | Password is set when the account is created: Parent passwords do not expire. Parent passwords can be reset on the ParentVUE login page, <a href="http://bit.ly/SISParentVue_login">http://bit.ly/SISParentVue_login</a> . Follow the same criteria for Student PW on page 1.                                                                                                    |  |
| Second Step - All Accounts are accessed through SIS |                                                                                                    |  |
| StudentVUE & ParentVUE Access:                      | Access to a web portal & mobile app that provides parents with information regarding their child's academic experience, including grades, attendance, discipline, graduation requirements, and more. Link: <a href="https://sisparent.fcps.edu">https://sisparent.fcps.edu</a>                                                                                                    |  |
| Schoology:<br>FCPS Learning<br>Management<br>System | Parents use their SIS ParentVUE username and password to log in. You must <b>go through the SIS ParentVue Account Portal</b> to access Schoology. The login URL for Schoology is <a href="https://lms.fcps.edu">https://lms.fcps.edu</a> Note: Parents will not be able to access Google materials.                                                                                                    |  |
| FCPS Google<br>Workspace                            | Parents do not have access to FCPS Google. Parents will not be able to view any Google resources, even in Schoology. To see this work, you will need ask your student to log in with you.                                                                                                    |  |
| Additional<br>FCPS<br>Webpages                      | SIS information, Password Management and More <a href="https://www.fcps.edu/resources/technology/student-information-system-sis-fcps">https://www.fcps.edu/resources/technology/student-information-system-sis-fcps</a> <a href="Lightspeed">Lightspeed</a> Parent Report Request - See Browsin History <a href="https://www.fcps.edu/resources/technology/lightspeed-parent-reports">https://www.fcps.edu/resources/technology/lightspeed-parent-reports</a> |  |
| FCPSOn Laptop                                       |                                                                                                    |  |
| Tech Support                                        | While in school, students can go to <b>E108</b> for technical assistance with their school computer.  If you need support from home, please complete a ticket at <a href="https://itweb.fcps.edu/itsupport/student/">https://itweb.fcps.edu/itsupport/student/</a>                                                                                                    |  |